## Contemporary Web Development Lesson 4

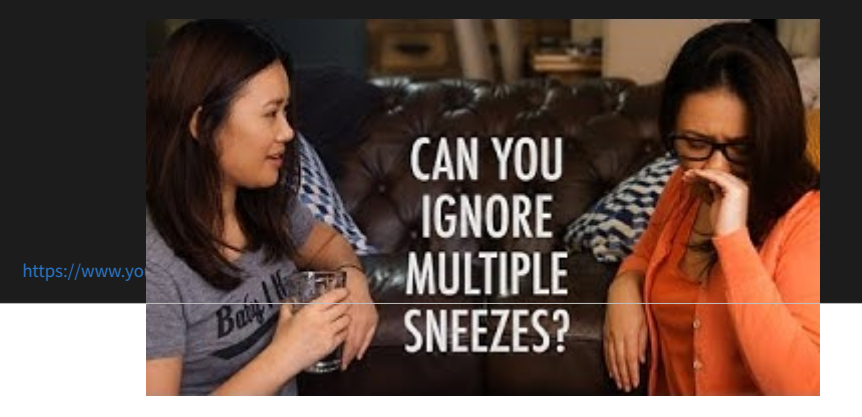

## Inst[aStalk solution](https://mycourses.aalto.fi/pluginfile.php/887388/mod_folder/content/0/Exercises/instaStalk-solution.pdf?forcedownload=1)

## The Browser's developer tools

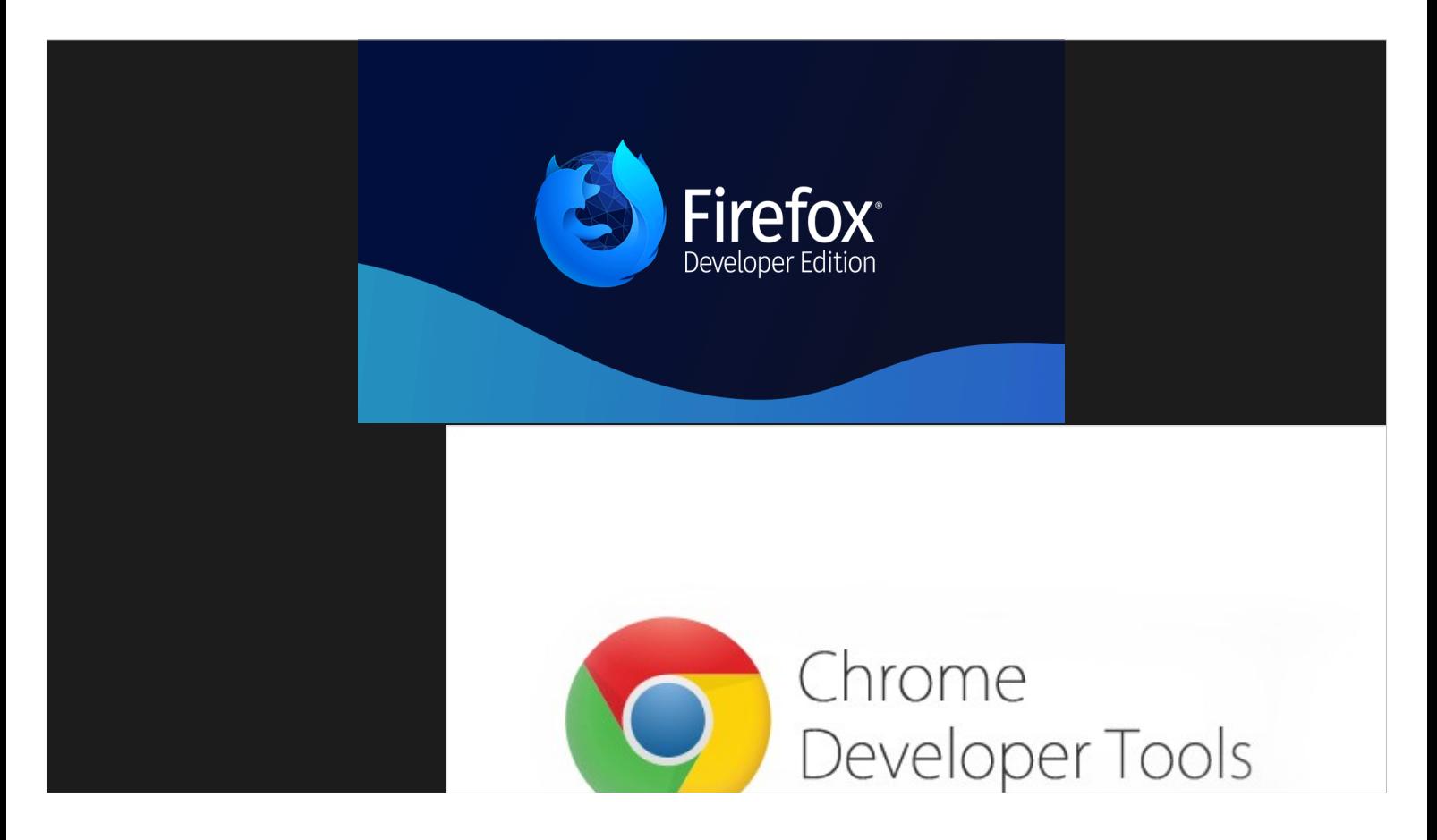

I would actually largely recommend using Firefox. The reason I am using Chrome for this course is:

A) It is easier to get it installed in the classroom.

B) Firefox has a [bug regarding Websockets monitoring](https://bugzilla.mozilla.org/show_bug.cgi?id=885508) which I am teaching in this course.

Firefox developer edition has neat tools for HTML/CSS debugging such as Grid/Flexbox viewer.

#### The Console

Definitely the most important tool.

# Log levels

## Exposing Yukino

Using the window object to make our own object accessible in the console.

## Responsive View (Exam[ple\)](https://codepen.io/Avnerus/pen/GPZJWG)

#### Elements Inspector ([What's wrong in this picture?\)](https://medialab.aalto.fi/)

Change the image to width: 200px; And the container to: height: 400px; display: flex; justify-content: center;

#### Can we script this?

"Show console drawer" to see the console at the same time of the elements inspector.

let camilo =

document.querySelector("img[src\*='juan']"); camilo.style.width = "200px"; camilo.parentNode.style.display = "flex"; camilo.parentNode.style.justifyContent = "center";

## Bookmarklet

#### Automate with TamperMonkey (Or GreaseMonkey for Firefox)

#### Jamming Facebook's notification icon

 $let$  bell  $=$ document.querySelector("#fbNotificationsJewel"); bell.className = "uiToggle \_4962 \_4xi2 \_5orm"; let bellCount = bell.querySelector(".jewelCount");

bellCount.style.display = "none";

## A bit deeper

The class gets overridden by facebook's API! Let's try to set it at the element level:

 $let$  bell  $=$ 

document.querySelector("#fbNotificationsJewel"); let icon = bell.querySelector(".\_2n\_9"); icon.style.backgroundPosition =  $\overline{0}$ -792px" let bellCount = bell.querySelector(".jewelCount"); bellCount.style.display = "none";

## Let's go even DEEPER

We want to see where it is that the notification button gets updated after loading the page

#### Search the sources

Search for fbNotificationsJewel, then we could add a source breakpoint.

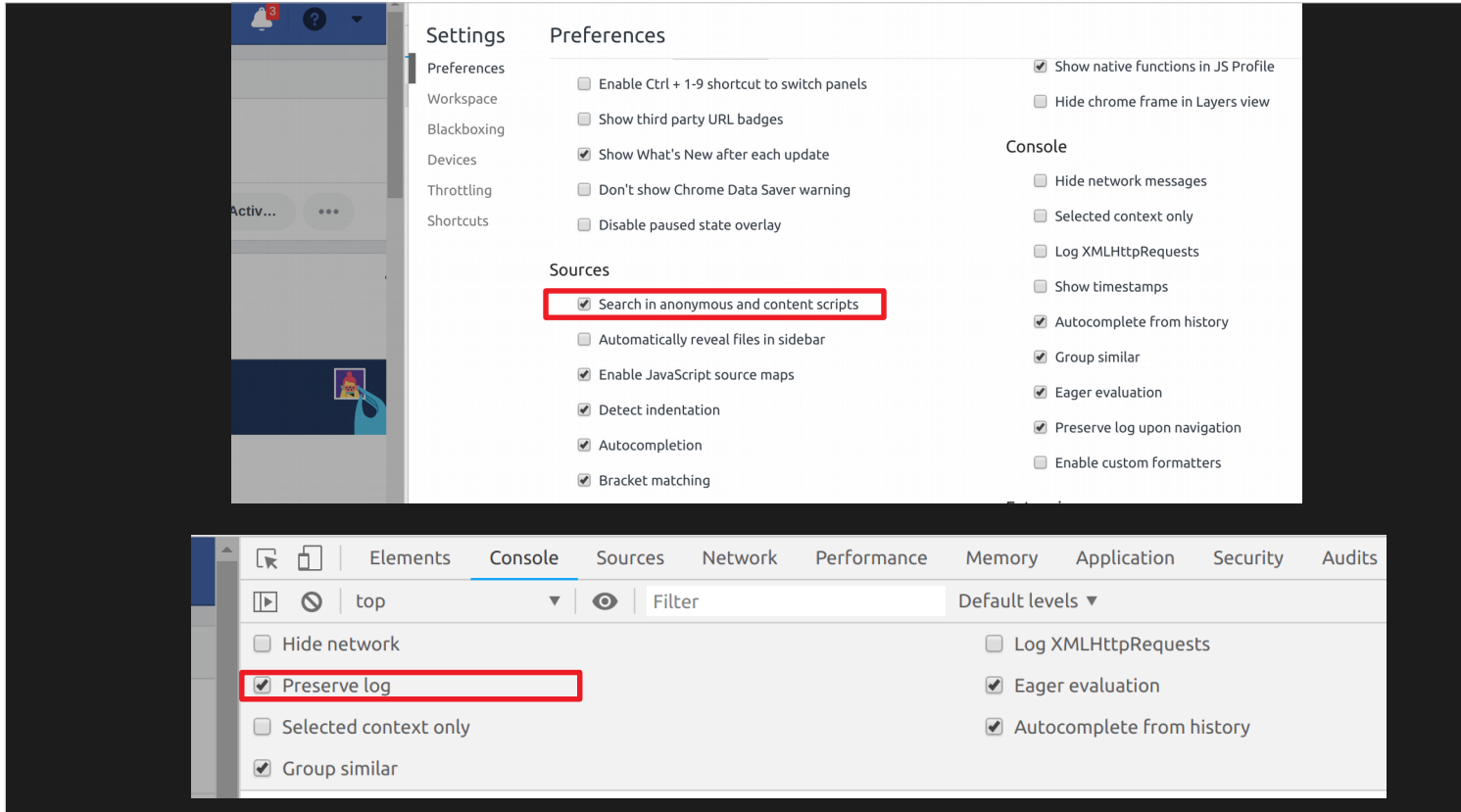

## Easier, a DOM breakpoint

Add a DOM breakpoint for fbNotificationsJewel

#### Network tracing

We found that the async request is WebNotificationsPayloadPagelet

## Intercepting the network data? Not in the scope, but here.

#### Memory viewer – detecting leaks

Memory-leak example.

## Allocation timeline

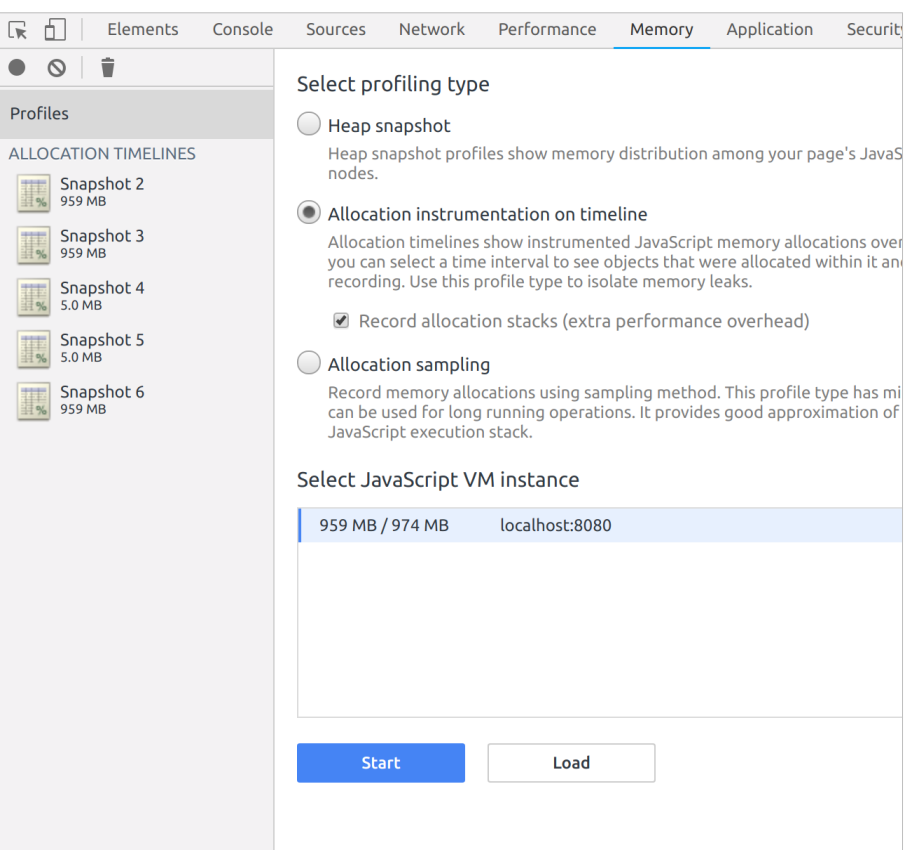

#### Not covered: Storage, Performance, Application

## Exercise Tamper away!

Make your own nice tampering and upload it to the group